# Dépannage de l'erreur CRC d'interface Nexus 9000 avec script

### Table des matières

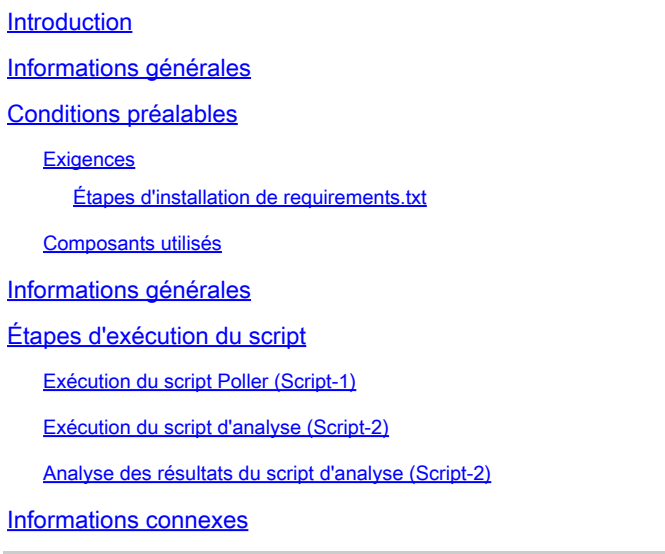

### Introduction

Ce document décrit les étapes d'exécution du script CRC (Cyclic Redundancy Check) de Nexus 9000 qui identifie les ports avec des erreurs CRC et fournit des étapes de correction.

### Informations générales

Les commutateurs Cisco Nexus 9000 utilisent la commutation cut-through par défaut. La commutation cut-through est l'étape au cours de laquelle un commutateur prend une décision de transfert sur une trame et commence à transférer la trame à partir d'une interface de sortie dès que le commutateur a traité suffisamment d'en-tête de trame pour prendre une décision de transfert valide. Cela diffère de la commutation Store and Forward, où un commutateur met en mémoire tampon la trame entière avant de la transférer à partir d'une interface de sortie.

Pour dépanner les erreurs CRC d'interface, les valeurs incrémentielles des compteurs CRC et FCS (séquence de contrôle de trame) doivent être révisées pour dépanner les erreurs de compteur d'interface dans ces commutateurs.

Ce script automatise l'identification des erreurs CRC/FCS dans les commutateurs ASIC (Application Specific Integrated Circuit) à l'échelle du cloud 9200 et 9300. Il collecte les valeurs de compteur CRC et FCS de l'interface à intervalles réguliers pour voir si les erreurs sont historiques ou actives et fournit des étapes de correction.

L'exécution du script est divisée en deux parties où,

- 1. Poller Script (Script-1) collecte des données d'erreur d'interface dans des fichiers tous les 10-30 jours, pour une durée maximale de sept jours.
- Le script d'analyse (Script-2) analyse ces sorties et fournit une sortie tabulaire avec des 2. interfaces qui sont source d'erreur, ainsi que des interfaces qui transfèrent simplement les paquets piétinés.

Exécuter le script-2 au moins après 30 minutes d'exécution du script-1, c'est-à-dire au moins lorsque deux fichiers ou plus sont collectés dans le cadre de l'exécution du script-1.

Script collecte les résultats de ces commandes et les analyse pour identifier la source du CRC. Reportez-vous au lien de la section « Informations connexes ».

switch# show interface

switch# show interface counters errors non-zero

switch# show interface hardware-mappings

switch# emplacement  $\{x\}$  show hardware internal tah counters asic  $\{y\}$ 

### Conditions préalables

Le script est disponible sur Git.

Il doit être téléchargé et exécuté à partir de la machine client (serveur de saut) avec un accès réseau aux commutateurs Nexus, où une analyse des erreurs CRC est nécessaire.

Cliquez *ici* pour télécharger le script.

#### **Exigences**

Assurez-vous que ces pré-requis sont installés sur l'ordinateur client (serveur de saut) :

- 1. Python3
- 2. Ordinateur client (serveur de saut) pour avoir un accès réseau aux commutateurs Nexus
- 3. Nexus\_CRC\_requirements.txt disponible dans git pour être installé sur l'ordinateur client. (Il s'agit d'une configuration unique dans l'hôte de saut client. Cette étape installe les bibliothèques python nécessaires à jump-host)

Étapes d'installation de requirements.txt

Étape 1 : Téléchargez le fichier NEXUS\_CRC\_requirements.txt

Étape 2 : ouvrez la fenêtre de terminal /invite de commandes

Étape 3 : Accédez au dossier où se trouve le fichier NEXUS\_CRC\_requirements.txt et exécutez la commande suivante :

#pip install -r Nexus\_CRC\_requirements.txt

```
[rgajjar@RGAJJAR-M-925B NEXUS_CRC_Latest % pip3 install -r NEXUS_CRC_Requirements.txt
Defaulting to user installation because normal site-packages is not writeable
Collecting DateTime==4.3
  Using cached DateTime-4.3-py2.py3-none-any.whl (60 kB)
Collecting numpy==1.21.2
 Using cached numpy-1.21.2-cp38-cp38-macosx_10_9_x86_64.whl (16.9 MB)
Collecting pandas==1.3.2
 Using cached pandas-1.3.2-cp38-cp38-macosx_10_9_x86_64.whl (11.4 MB)
Collecting paramiko==2.7.2
 Using cached paramiko-2.7.2-py2.py3-none-any.whl (206 kB)
Collecting python-dateutil==2.8.2
 Using cached python_dateutil-2.8.2-py2.py3-none-any.whl (247 kB)
Collecting stdiomask==0.0.5
 Using cached stdiomask-0.0.5-py3-none-any.whl
Collecting tabulate==0.8.9
 Using cached tabulate-0.8.9-py3-none-any.whl (25 kB)
```
Une fois l'installation terminée, le message suivant s'affiche :

 DateTime-4.3 numpy-1.21.2 pandas-1.3.2 paramiko-2.7.2 python-dateutil-2.8.2 stdiomask-0.0.5 tabulate-0.8.9 termcolor-1.1.0 installé avec succès

#### Composants utilisés

Le script est testé sur ces serveurs de saut :

- Windows-10 64 bits
- MAC Monterey

The information in this document was created from the devices in a specific lab environment. All of the devices used in this document started with a cleared (default) configuration. Si votre réseau est en ligne, assurez-vous de bien comprendre l'incidence possible des commandes.

#### Produits connexes

Ce script est destiné à analyser les erreurs CRC pour les commutateurs ASIC Nexus 9200 et 9300 Cloud Scale :

Plates-formes applicables : commutateurs fixes Nexus 9200/9300

- N9K-C92160YC-X
- N9K-C92300YC
- N9K-C92304QC
- N9K-C92348GC-X
- N9K-C9236C
- N9K-C9272Q
- N9K-C932C
- N9K-C9364C
- N9K-C93108TC-EX
- N9K-C93108TC-EX-24
- N9K-C93180LC-EX
- N9K-C93180YC-EX
- N9K-C93180YC-EX-24
- N9K-C93108TC-FX
- N9K-C93108TC-FX-24
- N9K-C93180YC-FX
- N9K-C93180YC-FX-24
- N9K-C9348GC-FXP
- N9K-C93240YC-FX2
- N9K-C93216TC-FX2
- N9K-C9336C-FX2
- N9K-C9336C-FX2-E
- N9K-C93360YC-FX2
- N9K-C93180YC-FX3
- N9K-C93108TC-FX3P
- N9K-C93180YC-FX3S
- N9K-C9316D-GX
- N9K-C93600CD-GX
- N9K-C9364C-GX
- N9K-C9364D-GX2A
- N9K-C932D-GX2B

### Informations générales

Les commutateurs Cisco Nexus 9000 utilisent la commutation cut-through par défaut.

Les valeurs incrémentielles des compteurs CRC et FCS doivent être examinées pour dépanner les erreurs de compteur d'interface dans ces commutateurs.

Ce script automatise l'identification des erreurs CRC/FCS dans les commutateurs ASIC 9200 et 9300 à l'échelle du cloud. Il collecte les valeurs de compteur CRC et FCS de l'interface à intervalles réguliers pour voir si les erreurs sont historiques ou actives et fournit des étapes de correction.

L'exécution du script est divisée en deux parties où,

- 1. Poller Script (Script-1) collecte des données d'erreur d'interface dans des fichiers tous les 10-30 jours, pour une durée maximale de sept jours.
- 2. Le script d'analyse (Script-2) analyse ces sorties et fournit une sortie tabulaire avec des interfaces qui sont source d'erreur, ainsi que des interfaces qui transfèrent simplement les paquets piétinés.

Exécuter le script-2 au moins après 30 minutes d'exécution du script-1, c'est-à-dire au moins lorsque deux fichiers ou plus sont collectés dans le cadre de l'exécution du script-1.

## Étapes d'exécution du script

Exécution du script Poller (Script-1)

Ces étapes consistent à exécuter le script Poller, qui collecte les compteurs d'erreurs CRC /FCS

dans les fichiers à intervalles réguliers.

Étape 1 : Ouvrez l'invite de commandes terminal /command et exécutez « NEXUS\_CRC\_POLLER.py » :

#python3 NEXUS\_CRC\_POLLER.py

Entrées :

Saisissez IP/FQDN, nom d'utilisateur et mot de passe du commutateur Nexus :

```
rgajjar@RGAJJAR-M-925B NEXUS_CRC_Latest % python3 NEXUS_CRC_POLLER.py
Enter the IP address of Switch: 10.78.51.89
Enter the username: admin
Enter the password: *********
Trying to connect to Nexus...
Connection established to the Nexus
```
Étape 2 : Entrez le chemin d'accès au dossier (emplacement sur votre hôte de saut), où vous souhaitez enregistrer les fichiers :

Format de dossier VALIDE :

EXEMPLE :

Windows-> C:\Users\Admin\Desktop\Nexus\

MAC -> /Users/admin/Desktop/Nexus/

\*\*VEUILLEZ NOTER que la collecte des données et l'exécution du script sont affectées si le format du dossier n'est pas celui indiqué ci-dessus. Assurez-vous également que le dossier dans lequel vous voulez enregistrer les fichiers existe déjà\*\*

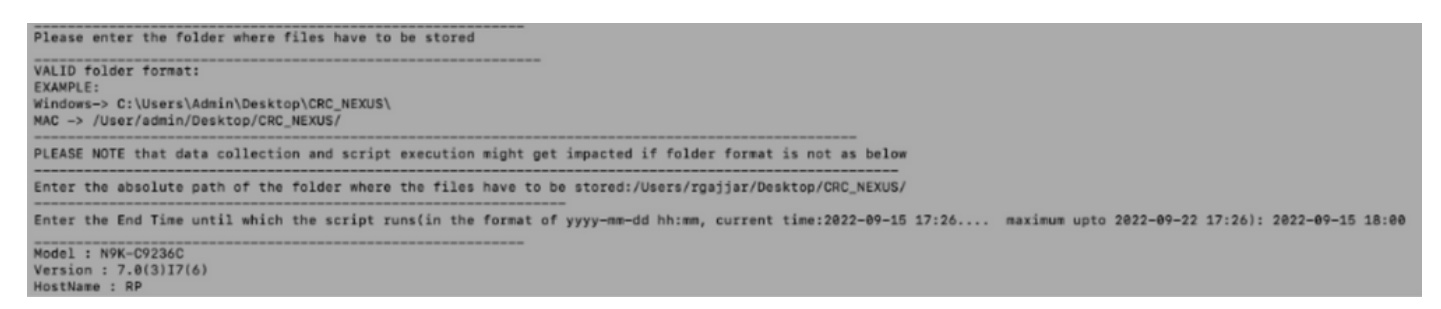

Étape 3 : saisissez la durée pour laquelle vous souhaitez exécuter le script :

Maximum : sept jours

 Minimum : exécution pendant au moins 30 minutes pour collecter plusieurs fois les compteurs CRC et identifier les incréments

\*\*Script collecte les erreurs d'interface toutes les 10 à 30 minutes et enregistre les données dans

des fichiers au chemin spécifié dans l'entrée précédente. Heure de fin du script de collecte de données basée sur l'heure de fin fournie en entrée\*\*

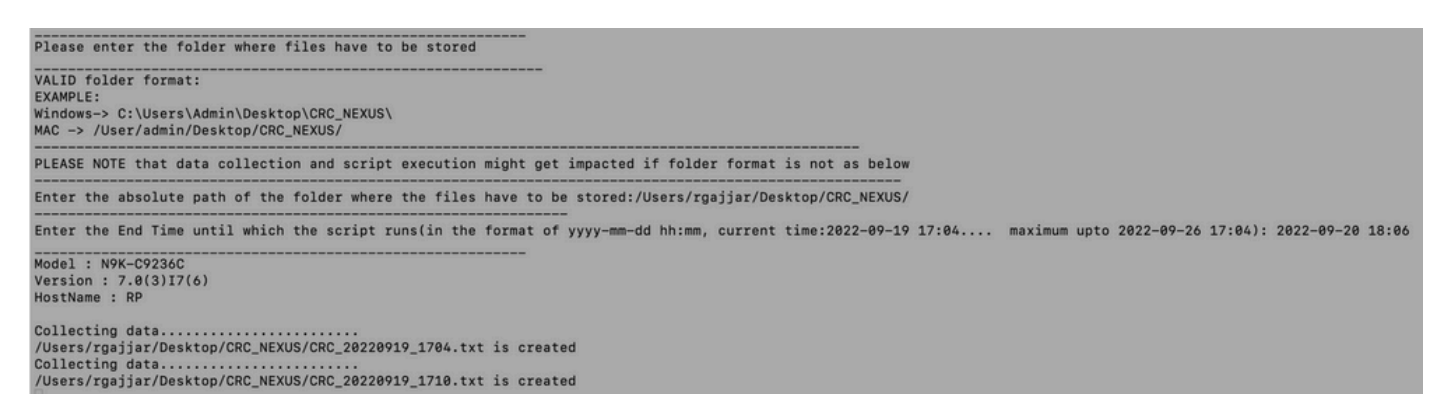

Étape 4 : Si le domaine ne contient aucune erreur, il vous demande si l'utilisateur souhaite continuer et collecter des données une fois de plus :

No errors in the Switch, do you still want to run the script(y/n):y<br>Script will only generate files if errors are generated in given time range of script execution

Exécution du script d'analyse (Script-2)

Ces étapes consistent à exécuter le script Parser , qui analyse les fichiers d'erreur CRC /FCS collectés par le script Poller et fournit des étapes de correction.

Démarrez l'exécution du script d'analyse (Script-2), une fois qu'au moins deux fichiers ont été générés dans le cadre de l'exécution du script Poller (Script-1) pour comparer les données (c'està-dire après environ 30 minutes d'exécution du script Poller).

Conservez la résolution de police de votre session de terminal à 100 % pour une vue de sortie tabulaire correcte.

Étape 1 : Ouvrez l'invite de commandes terminal /command et exécutez « NEXUS\_CRC\_PARSER.py » :

Entrez le même emplacement de fichier où vous avez collecté les données du script 1.

Exemple :

 Entrez le chemin absolu du dossier dans lequel les fichiers sont stockés : /Users/rgajjar/Desktop/CRC\_NEXUS/

Analyse des résultats du script d'analyse (Script-2)

Exemple de table Exécution et sortie pour la version du commutateur >=10.2 :

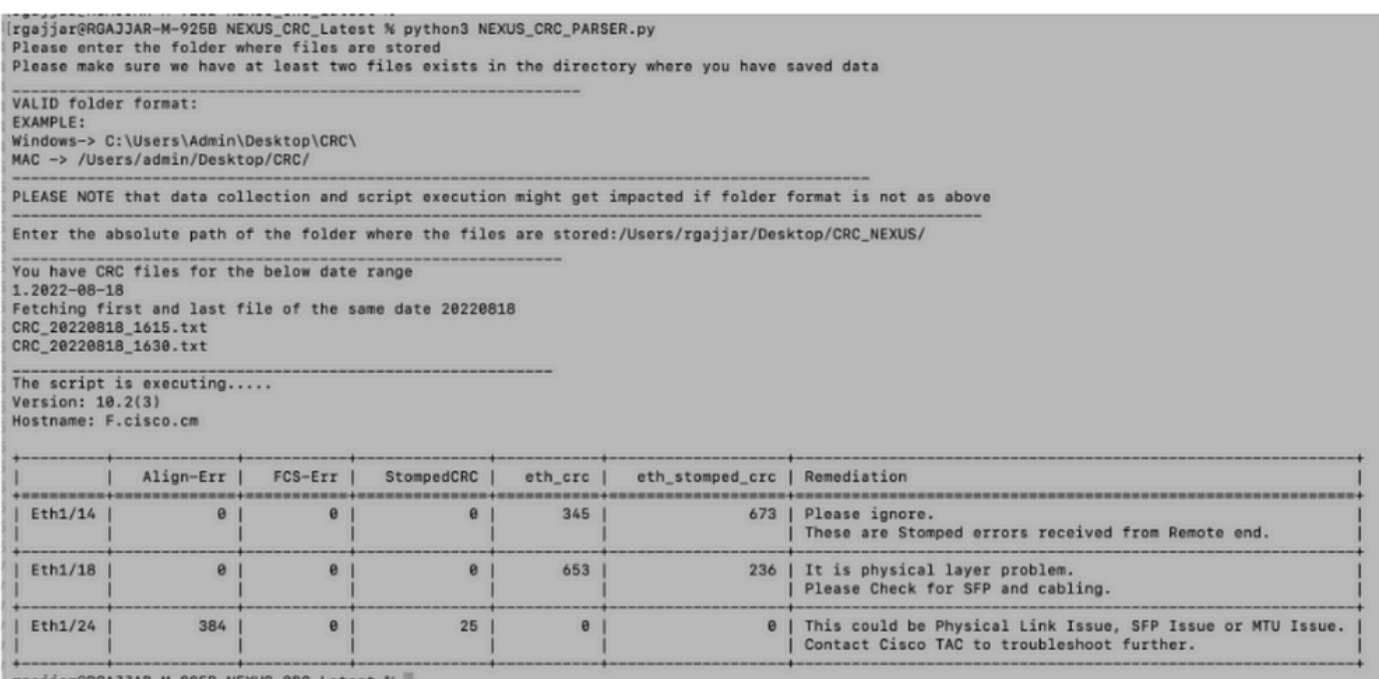

#### Exemple de tableau Exécution et résultats pour la version du commutateur < 10.2 :

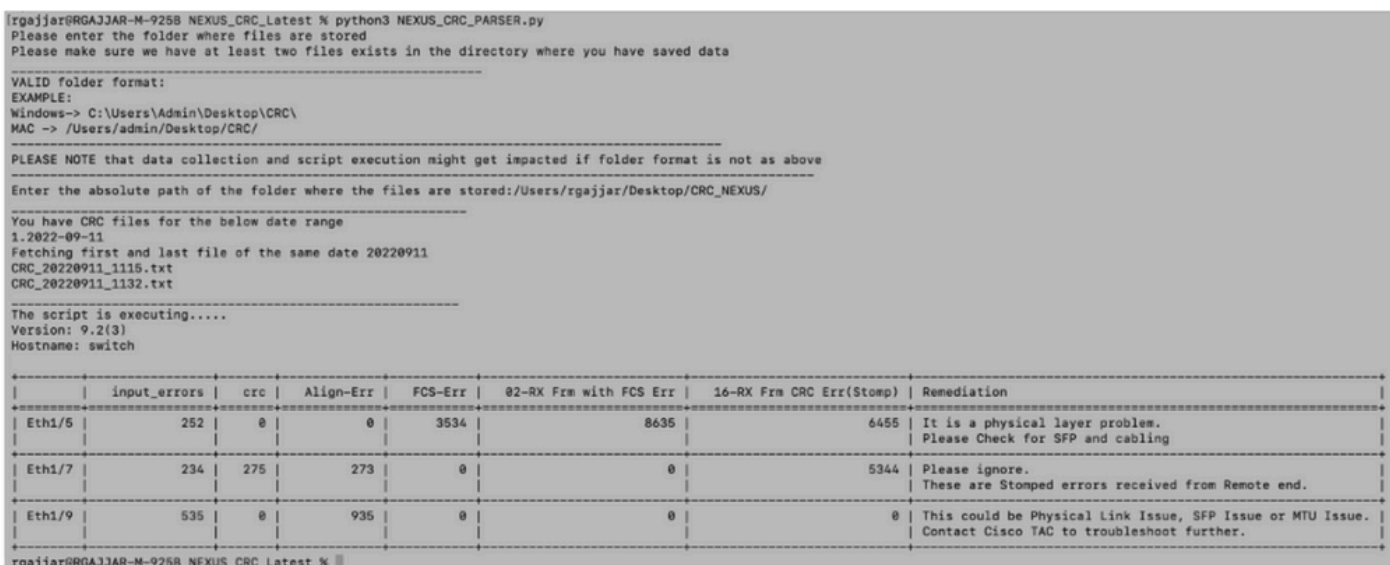

### Informations connexes

Pour mieux comprendre l'identification des erreurs CRC N9K, consultez le site :

[https://www.cisco.com/c/en/us/support/docs/switches/nexus-9000-series-switches/216239-nexus-](https://www.cisco.com/c/fr_ca/support/docs/switches/nexus-9000-series-switches/216239-nexus-9000-cloud-scale-asic-crc-identifi.html#anc12)[9000-cloud-scale-asic-crc-identifi.html#anc12](https://www.cisco.com/c/fr_ca/support/docs/switches/nexus-9000-series-switches/216239-nexus-9000-cloud-scale-asic-crc-identifi.html#anc12)

#### À propos de cette traduction

Cisco a traduit ce document en traduction automatisée vérifiée par une personne dans le cadre d'un service mondial permettant à nos utilisateurs d'obtenir le contenu d'assistance dans leur propre langue.

Il convient cependant de noter que même la meilleure traduction automatisée ne sera pas aussi précise que celle fournie par un traducteur professionnel.